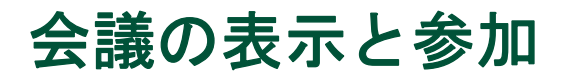

社内で Microsoft Exchange サーバが使用されている場合、Cisco IP Phone Messenger により、自分の Cisco Unified IP Phone で会議通知を受信できます。これに加えて Cisco Unified MeetingPlace が使用されている 場合は、選択された会議に直接接続するように設定でき、会議の ID を入力する必要がなくなります。 自分の電話機から直接に会議を表示して参加することにより、ご使用のコンピュータで自分のデスク トップ カレンダー ソフトウェアを開く必要がなくなります。

## <span id="page-0-0"></span>会議通知の設定

Cisco Unified IP Phone で会議のアラームを受信するようにするには、Cisco IP Phone Messenger で適切な 設定を有効にする必要があります。会議に自動的に参加するようにする場合にも、Cisco Unified MeetingPlace での設定が必要です。

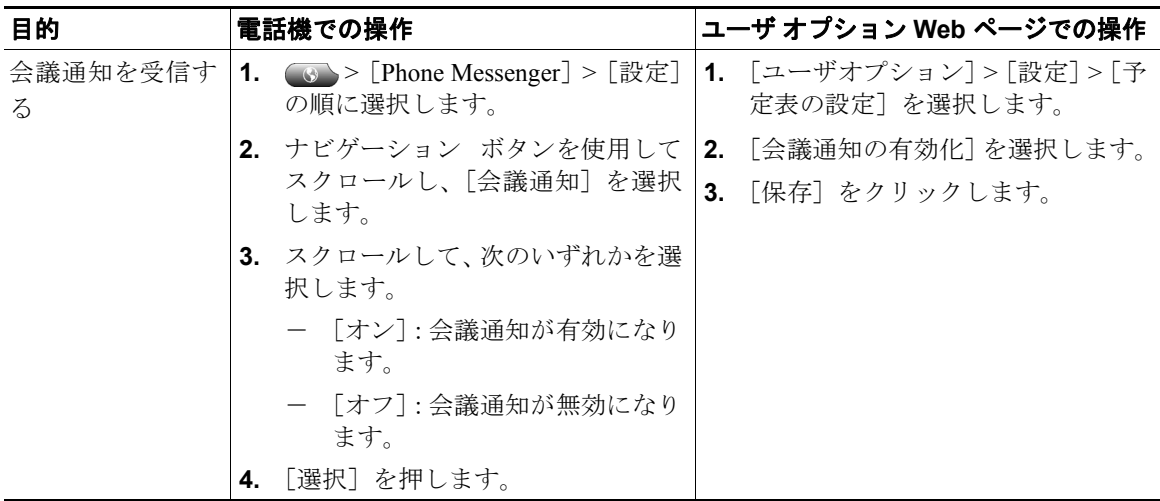

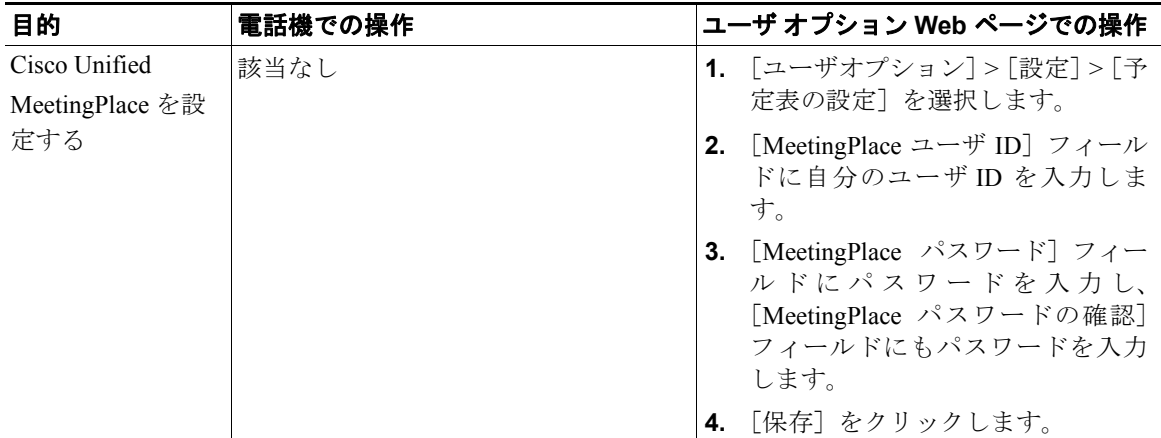

## スケジュールされた会議と参加者の表示

Cisco IP Phone Messenger を使用して、その日にスケジュールされている会議の概要と招待されている 参加者のリストを表示できます。

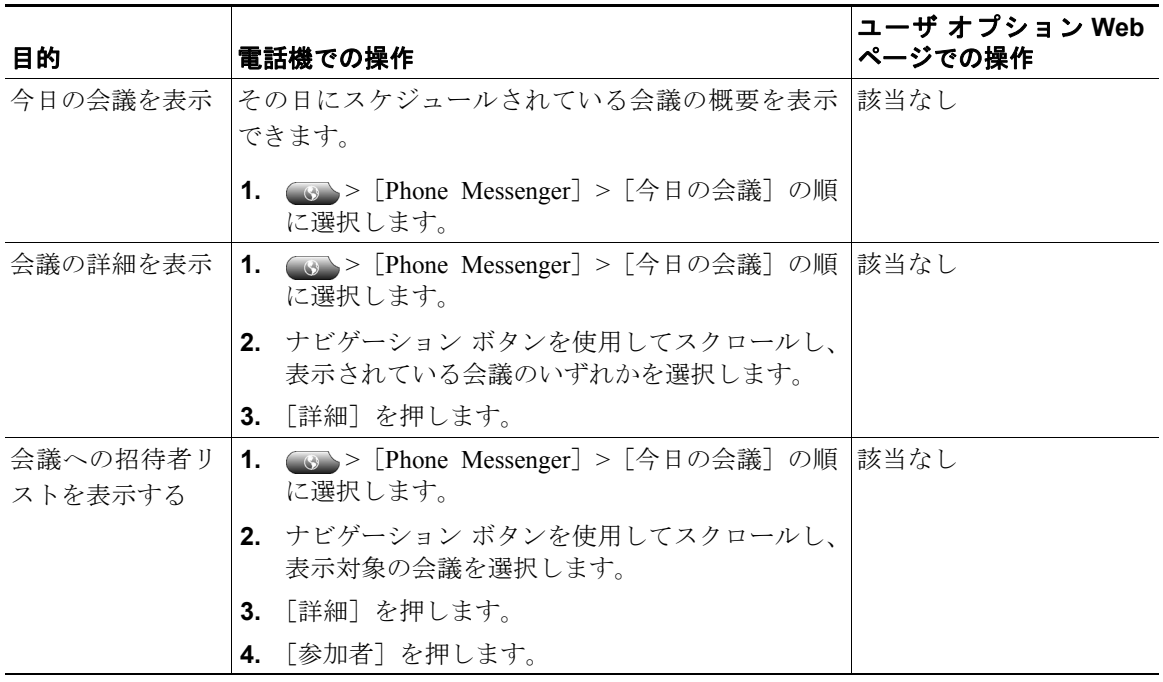

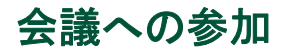

進行中の会議あるいはスケジュールされた会議に、自分の電話機から参加できます。

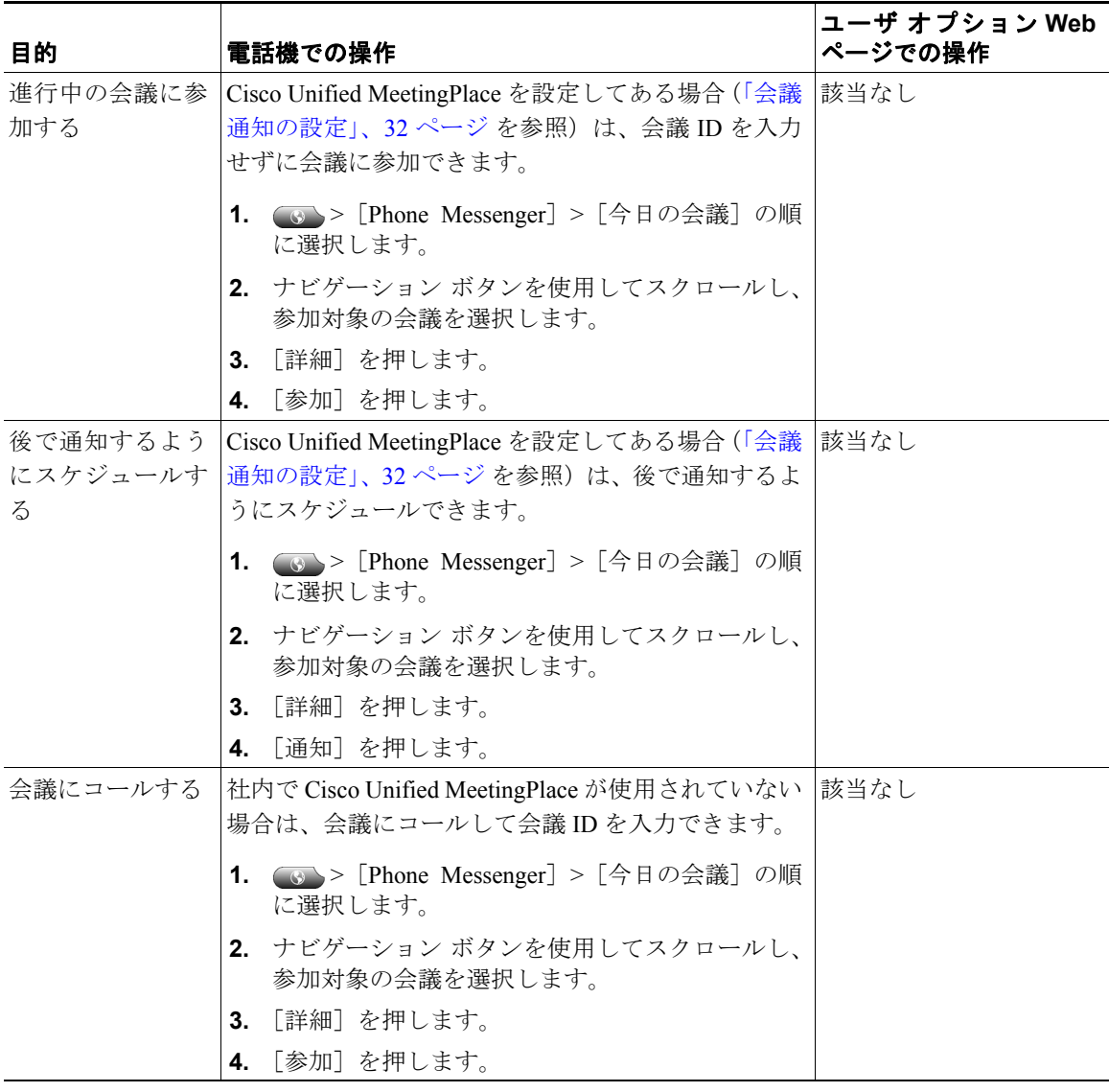

## 会議のアラームの送受信

Cisco IP Phone Messenger を使用して、ユーザに会議のアラームを送信したり、受信したアラームに応 答して会議に参加したりすることができます。

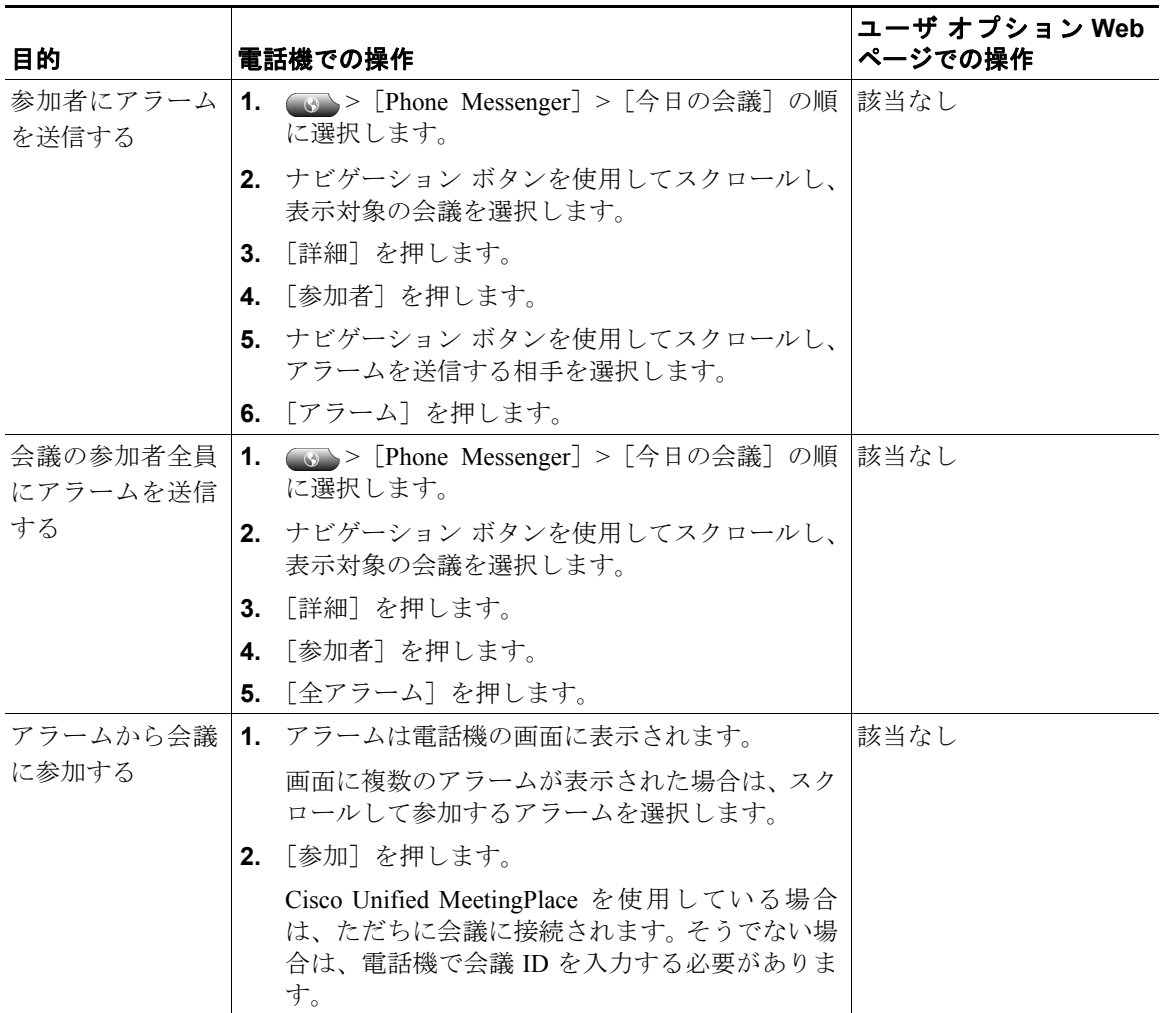

## 他の会議参加者との対話

他の会議参加者と対話には、IP Phone Messenger を使用します。

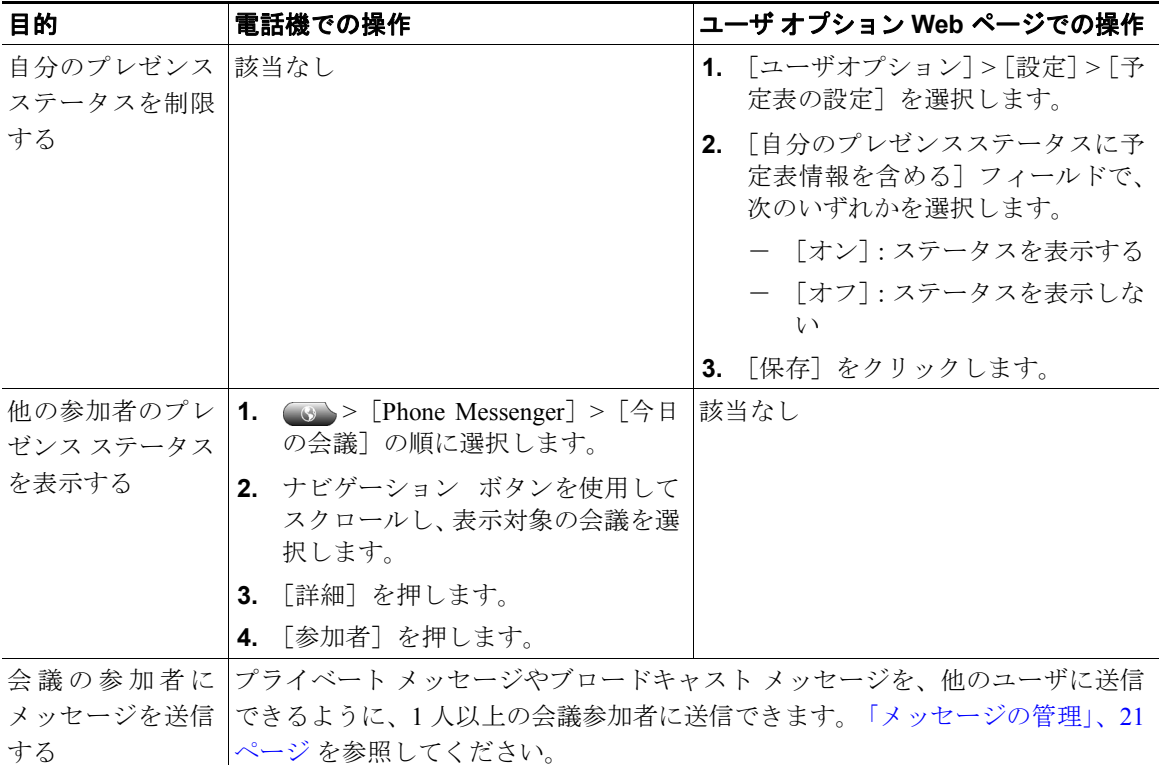